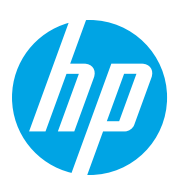

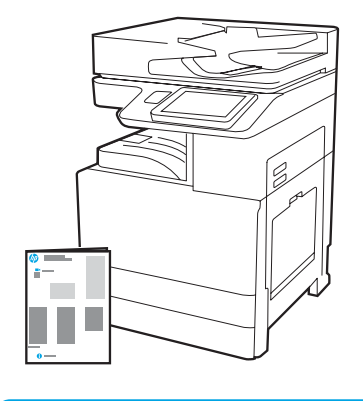

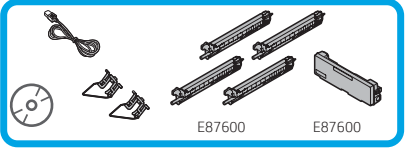

Vodič za instalaciju uređaja

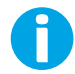

support.hp.com

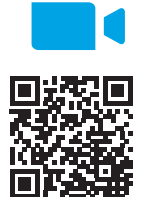

Tvrtka HP preporučuje da videozapis pregledate prije instalacije.

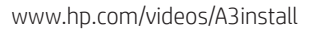

1

#### Pisač raspakirajte i pustite ga da se aklimatizira.

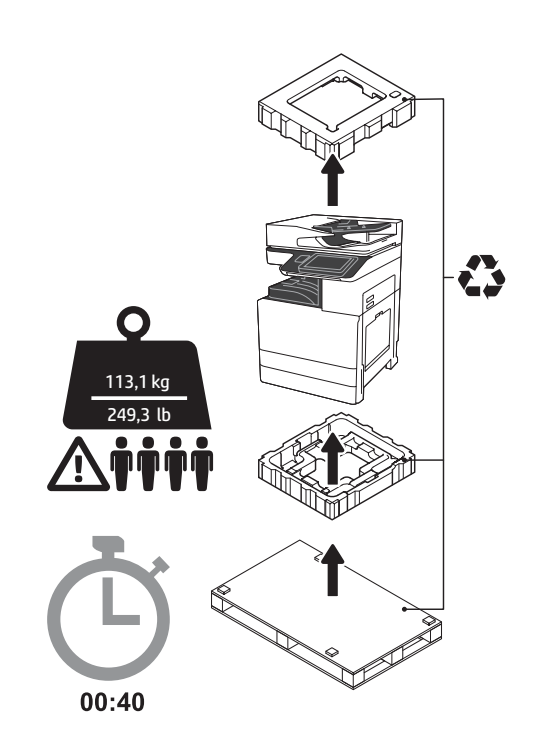

UPOZORENJE: Obavezno radite u prostoru u kojem nema ostataka i na podu koji se ne kliže. OPREZ: Sklop pisača je težak. Četiri osobe trebaju ga podići i postaviti na dvostruku kasetu uvlakača (DCF) (Y1F98A), ulaz visokog kapaciteta od 2000 listova (HCI za 2000 listova) (Y1G21A) ili postolje (Y1G16A).

OPREZ: Provjerite, prije no što pisač uključite, je li temperatura prostorije i opreme najmanje 15 °C (59 °F). NAPOMENA: Pisač ostavite na paleti za isporuku dok ne bude spreman za postavljanje na DCF, HCI za 2000 listova ili postolje.

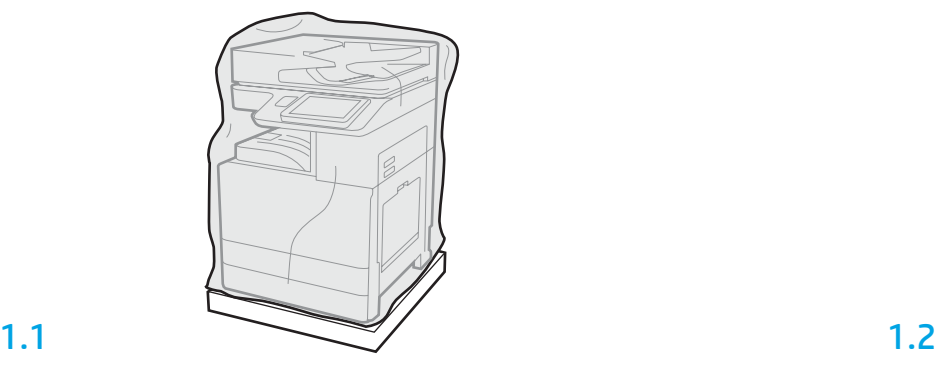

Iz kutije izvadite pisač, slikovne bubnjeve, jedinicu za sakupljanje tonera (TCU) i pripadajuću opremu. Nakon što raspakirate pisač i dijelove, pustite ih da se četiri sata aklimatiziraju. NAPOMENA: Ako su pisač i dijelovi bilo pohranjeni na temperaturi nižoj od 0 °C (32 °F), aklimatizacija može dulje trajati.

OPREZ: Zaštitnu traku ili zaštitnu ambalažu nemojte skidati dok se pisač ne postavi na DCF, HCI za 2000 listova ili postolje. (Korak 3.5)

NAPOMENA: Slikovni su bubnjevi spremljeni u području izlazne ladice ispod automatskog uvlakača dokumenata.

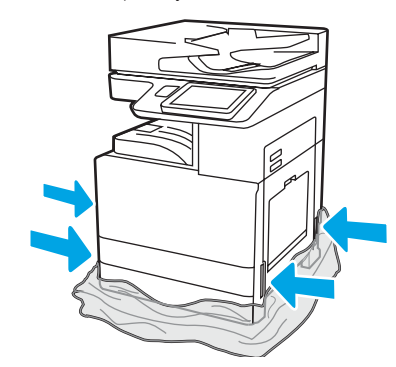

Zaštitnu prozirnu plastičnu foliju povucite prema postolju pisača da biste omogućili pristup podiznim točkama.

#### Pripremite DCF, HCI za 2000 listova ili postolje za postavljanje.

OPREZ: Budite oprezni prilikom podizanja. Primjenjujte odgovarajuće sigurne postupke podizanja. VAŽNO: Zadržite dva krilna vijka za učvršćivanje HCI ili postolja.

# 2.2

Pratite upute na kutiji za raspakiranje DCF, HCI ili postolja.

# 3

2.1

# Pisač instalirajte na DCF, HCI za 2000 listova ili postolje.

# 3.1

Ugradite dvije crne podizne ručice koje se mogu ponovno upotrijebiti na rukohvate s lijeve strane pisača (legenda 1). Otvorite svije podizne šipke s desne strane pisača (legenda 2).

NAPOMENA: Preporučuje se upotreba podiznih ručica, ali se one ne isporučuju s pisačem (komplet ručica: JC82-00538A).

Postavite DCF, HCI ili postolje pored pisača. UPOZORENJE: Obavezno radite u prostoru u kojem nema ostataka i na podu koji se ne kliže. NAPOMENA: Prema želi, spustite stabilizatore da biste spriječili pomicanje pisača.

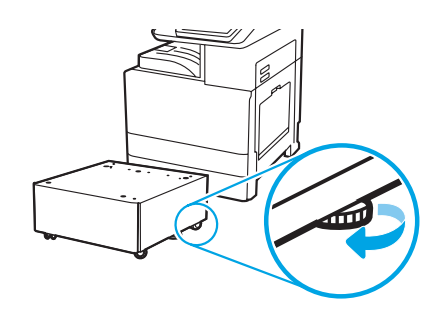

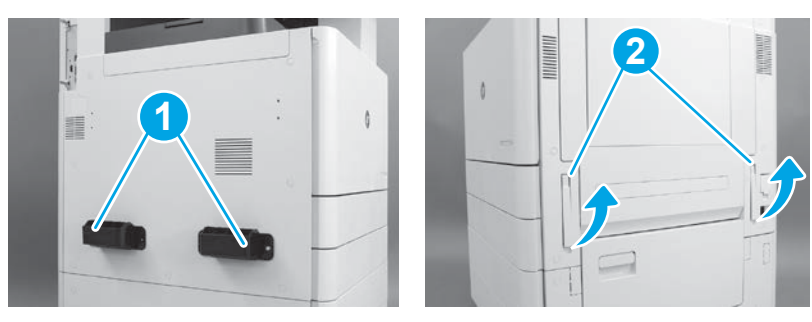

# 3.2

Pažljivo podignite pisač i poravnajte ga sa zaticima za poravnavanje i priključkom na dodatnoj opremi. Pisač pažljivo spustite na dodatnu opremu.

OPREZ: Sklop pisača je težak. Četiri osobe trebaju ga podiči i postaviti na DCF, HCI ili postolje.

NAPOMENA: Na pisaču otvorite sva vrata i sve ladice da bite provjerili ima li zaštitne trake ili ambalaže. Skinite zaštitnu traku i ambalažu.

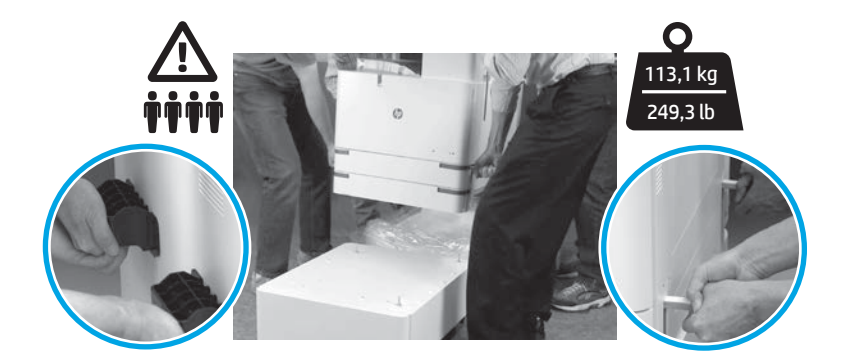

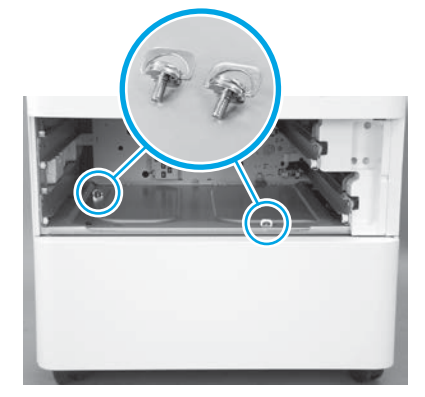

3.3 3.4 3.5 Uklonite ladice i ugradite dva krilna vijka (sačuvana u 2. koraku).

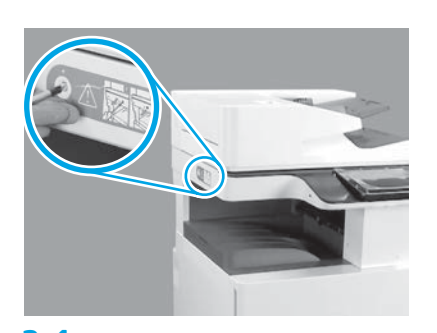

Uklonite vijak za blokiranje skenera i crvenu naljepnicu s lijeve strane pisača. UPOZORENJE: Vijak za blokiranje skenera mora se ukloniti prije uključivanja pisača.

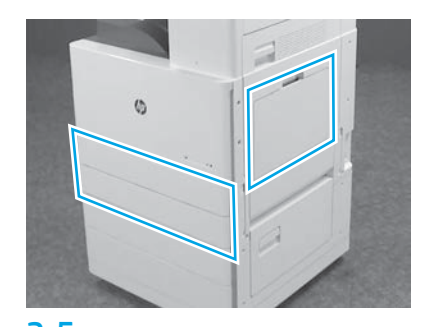

Skinite sve trake i ambalažu. Obavezno provjerite Ladicu 1, Ladicu 2 i Ladicu 3.

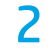

### Umetnite spremnike s tonerom.

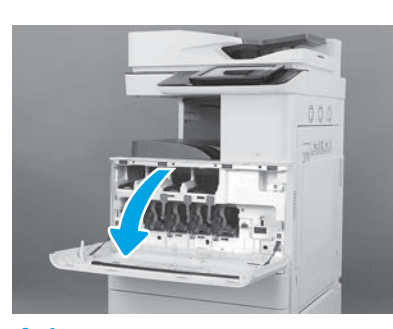

4.1

4

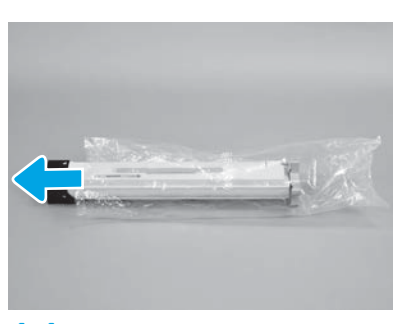

4.4

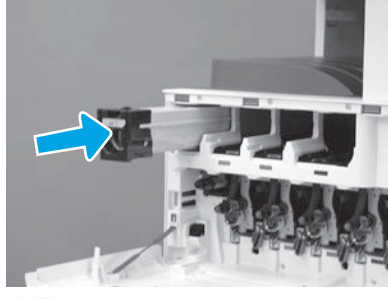

4.7

Oznake u bojama na pisaču upotrijebite da biste spremnik tonera postavili u odgovarajući utor. Gurnite ga da biste spremnik do kraja umetnuli. NAPOMENA: Ponovite prethodne korake da biste postavili preostale spremnike.

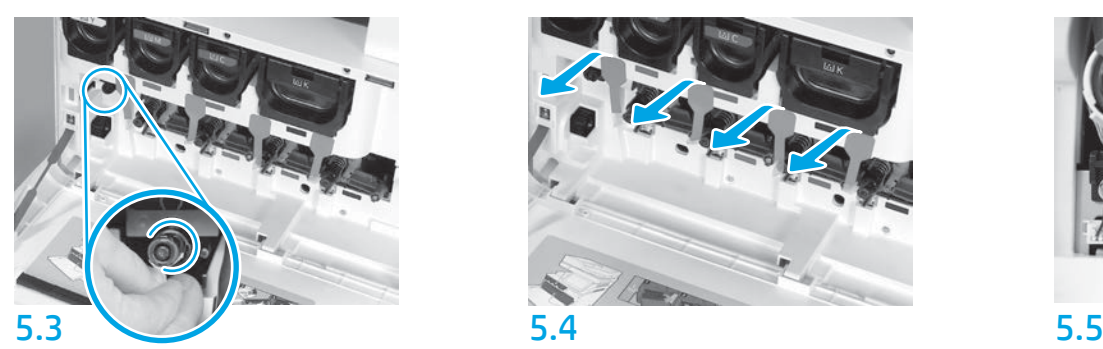

Gurnite je na zatvarač čistača ITB. OPREZ: Provjerite da nema zaostalih komadića brtve.

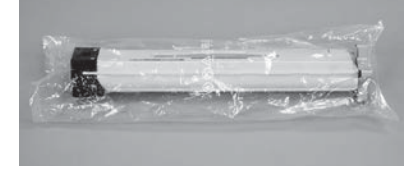

#### 4.2

Uklonite pakiranje spremnika s tonerom. OPREZ: Preporučuje se da spremnik držite u vrećici prilikom trešnje da bi se spriječilo prašenje tonerom. Ako tonerom zamrljate odjeću, obrišite mrlju suhom krpom i isperite odjeću hladnom vodom. U vrućoj vodi toner se uvlači dublje u tkaninu.

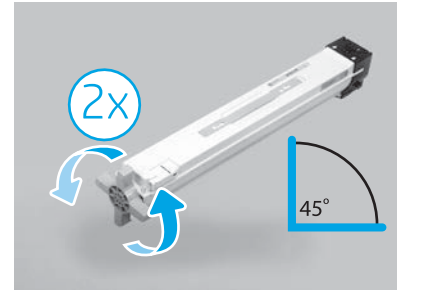

#### 4.5

Spremnik izvadite iz plastične vrećice. Spremnik držite pod kutom od 45 stupnjeva i zatim ručicu s plavim križićem okrenite za dva cijela okretaja i smjeru koji je na ručici označen strelicom. NAPOMENA: Ako osjetite otpor u spremniku, nastavite okretati ručicu dok okretanje ne postane lagano.

# 4.3

Spremnik s tonerom držite okomito s plavom ručicom u obliku križa okrenutom prema dolje i zatim pet puta snažno protresite spremnik.

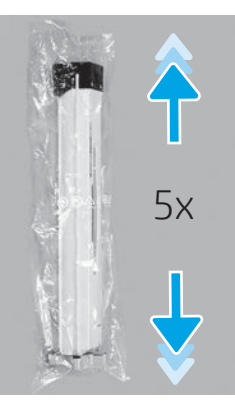

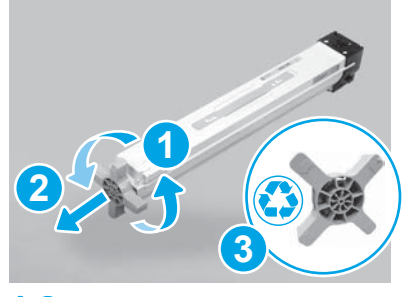

## 4.6

Ručicu s plavim križićem gurajte dok je okrećete da biste je otpustili od spremnika (legenda 1) i zatim je izvadite iz spremnika (legenda 2). Bacite ručicu s križićem (legenda 3).

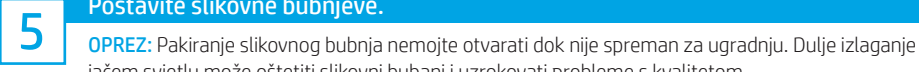

Postavite slikovne bubnjeve.

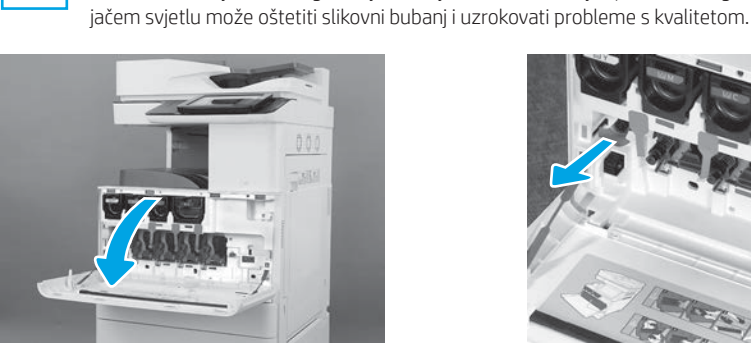

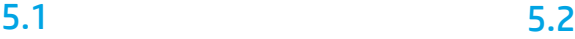

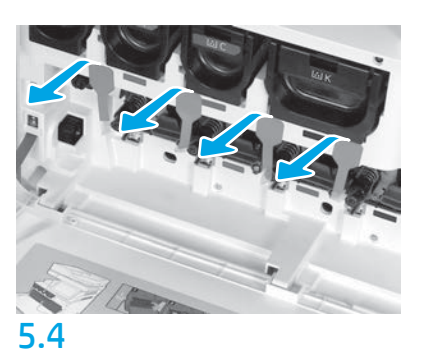

Na pisaču ravno povucite četiri brtve za razvijanje jedinice (oli crveni okviri) da biste ih uklonili.

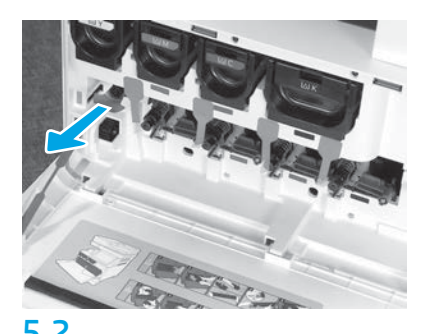

Na pisaču ravno povucite brtvu čistača remena za prijenos slike (ITB) (crveni okvir u obliku strelice) da biste je uklonili.

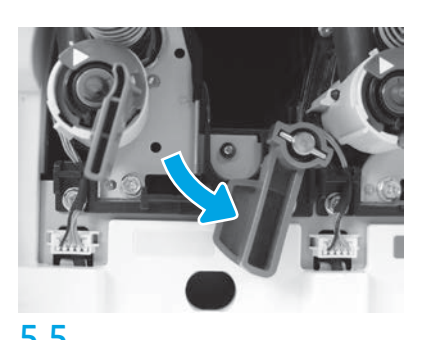

Na pisaču okrećite prema dolje ručice za blokiranje svakog slikovnog bubnja.

5.6

Izvadite slikovni bubanj iz pjenastog pakiranja. Slikovni bubanj držite za ručicu označenu sivom bojom s poklopcem narančastog bubnja okrenutim prema dolje i zatim pritisnite svaki kraj narančastog poklopca da biste ga skinuli. OPREZ: Nemojte dodirivati sjajnu površinu slikovnog bubnja. Dodirivanje površine bubnja može oštetiti bubanj i prouzročiti probleme s kvalitetom slike.

NAPOMENA: Tri su slikovna bunja u boji i jedan crni (K) slikovni bubanj. Provjerite je li crni (K) slikovni bubanj postavljen u točan položaj na pisaču. Slikovni bubnjevi u boji mogu se postaviti u položaj bilo koje boje na pisaču.

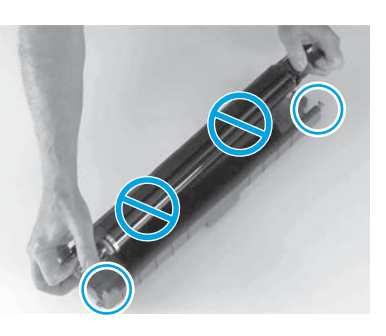

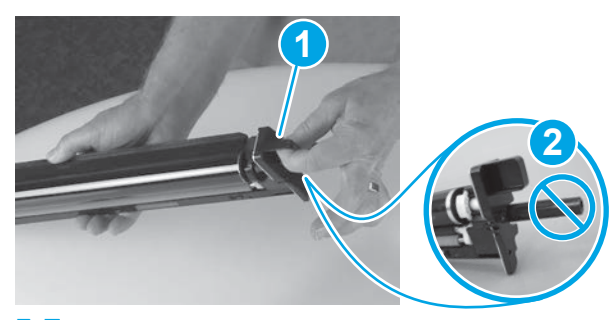

5.7

Slikovni bubanj uhvatite jednom rukom na dnu i jednom rukom za ručku na prednjem dijelu (legenda 1).

OPREZ: Odvodnu cijev tonera nemojte upotrebljavati kao ručicu (legenda 2).

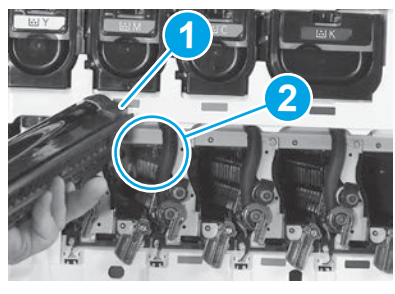

# 5.8

Poravnajte utor na vrhu slikovnog bubnja (legenda 1) s vodilicom na vrhu otvora na pisaču (legenda 2) i zatim polako umećite slikovni bubanj u pisač sve dok do kraja ne sjedne. OPREZ: Provjerite je li jedinica crnog bubnja (K) umetnuta u položaj crne boje na pisaču. NAPOMENA: Ponovite prethodne korake da biste postavili preostale bubnjeve.

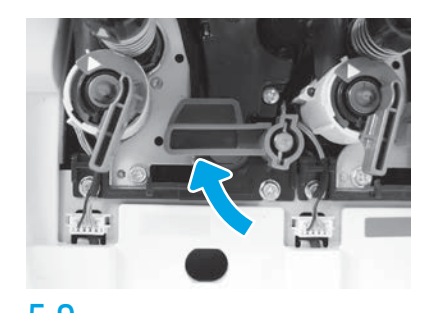

5.9 5.10 Na pisaču okrećite ručicu za blokiranje svakog slikovnog bubnja prema dolje.

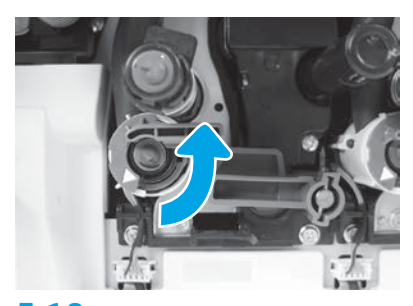

Okrećite svaki zatvarač dovoda tonera u smjeru kazaljke na satu da biste ga otvorili.

### 6 tonera (TCU). Ugradite jedincu za sakupljanje

# Ugradite vodilice dvostrukog okreta i za namještanje papira.

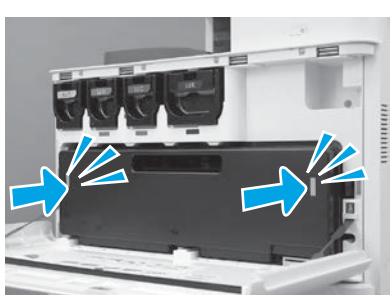

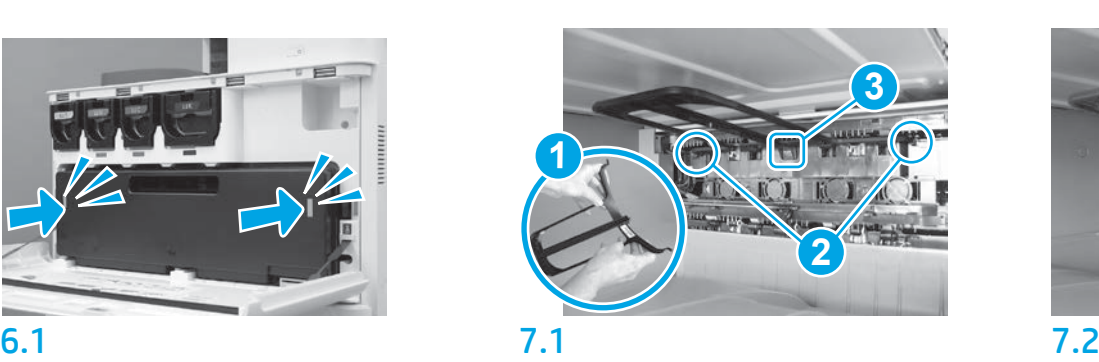

Ugradite vodilicu dvostrukog okreta tako da je naljepnica sa stupčastim kodom okrenuta prema gore. Savijte vodilicu (legenda 1), postavite prednje i stražnje zatike (legenda 2) ma drugi izlaz i zatim klizno pomaknite srednji zatik prema gore tako da klikne u položaj (legenda 3).

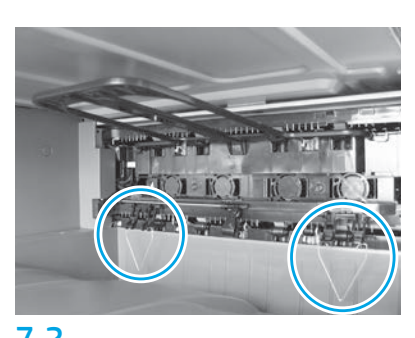

Vodilice za namještanje papira ugradite u dva položaja na prvom izlazu.

NAPOMENA: Papir se upotrebljava za ispis konfiguracijskih listova prema potrebi (Letter ili A4).

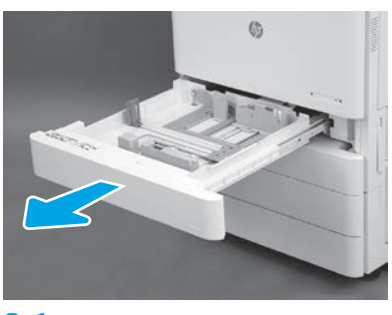

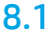

8

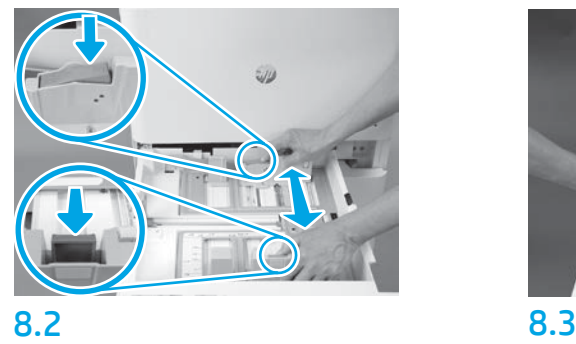

Pritisnite plavu okvir na stražnjem dijelu ladice. Istovremeno stegnite ili stisnite plavi okvir na prednjem dijelu ladice i klizno ga pomaknite da biste namjestili odgovarajuću dužinu papira. Oba su okvira opremljena oprugama i zaključat će se nakon otpuštanja.

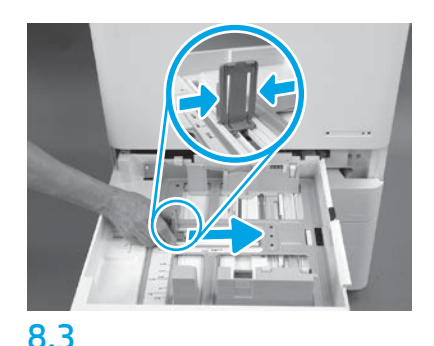

Stisnite stranice okvira i klizno ih pomaknite da biste namjestili širinu papira.

#### 8.4 Umetnite papir. NAPOMENA: Papir formata A4 ili Letter treba se umetnuti s duljim rubom papira na desnoj strani ladice, kao što je prikazano.

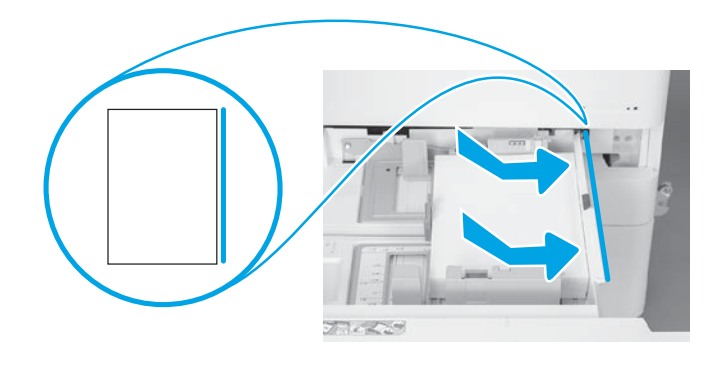

# 9

#### Pokrenite pisač.

OPREZ: Za sada nemojte spajati mrežni kabel.

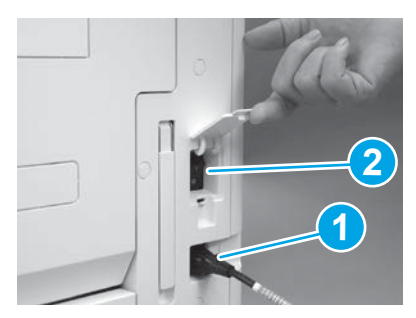

Kabel za napajanje priključite na pisač i zidnu utičnicu (legenda 1).

VAŽNO: Prekidač za uključivanje napajanja pisača upotrijebite da biste uključili pisač (legenda 2).

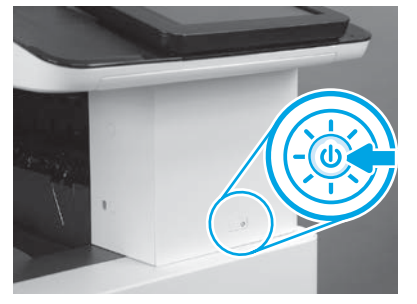

9.1 9.2

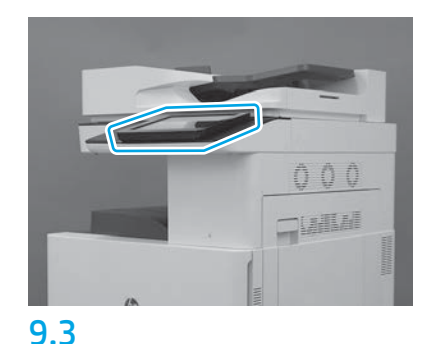

Pratite upute na upravljačkoj ploči da biste postavili državu/područje, jezik, datum i vrijeme. NAPOMENA: Pričekajte 5 – 10 minuta da bi pisač automatski dovršio postupak početnog pokretanja.

# 9.4

Ispišite konfiguracijsku stranicu da biste provjerili radi li pisač ispravno.

NAPOMENA: Ispisanu stranicu označite s "1" da bi prikazivala prvo početno pokretanje.

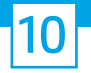

#### 10 Naknadni razlikovni kontrolni popis konfiguracije (LPDC) (automatski).

OPREZ: Postupak LPDC mora obaviti obučena osoba prilikom postupka instaliranja, postavljanja ili namještanja uređaja.

NAPOMENA: Ako nema dostupne internetske veze ili ako se postupak LPDC ne može obaviti preko mrežne veze, brza licenca može se preuzeti na USB izbrisivi memorijski pogon i ručno instalirati. Idite na korak 13.

NAPOMENA: Pričekajte 24 - 48 sati od vremena isporuke jedinice do trenutka kada licenca postane dostupna u oblaku. Brzina se ne može namjestiti sve dok licenca ne postane dostupna u oblaku.

OPREZ: Provjerite je li spojen isključivo kabel za napajanje. Mrežni kabel nemojte spajati sve dok se to ne zatraži.

- · Prekidač za uključivanje napajanja pisača upotrijebite da biste uključili pisač (legenda 2). Pričekajte da se prikaže Čarobnjak za postavljanje i zatim konfigurirajte svaku postavku.
- Pustite da pisač dovrši početno postavljanje i internu komunikaciju.

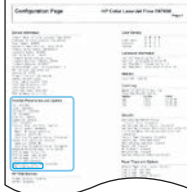

• Ispišite konfiguracijsku stranicu da biste provjerili da pisač ispravno radi i provjerite je li firmver ispravno ažuriran. Potvrdite da je stanje LPDC "Nije konfigurirano (XX, XX, XX)".

OPREZ: Nemojte preskakati sljedeći korak.

#### • Ručno ažurirajte firmver pisača pomoću USB izbrisivog memorijskog pogona (nemojte spajati mrežni kabel).

OPREZ: Provjerite je li sva dodatna oprema instalirana prije no što obavite ažuriranje firmvera. To je jedini način na koji možete ažurirati firmver na dodatnoj opremi. Dodatna se oprema možda neće automatski ažurirati ako se naknadno priključi.

- Pričekajte da pisač dovrši postupak ažuriranja firmvera. Pisačse automatski nekoliko puta ponovno pokreće (taj postupak može trajati i do 30 minuta stoga budite strpljivi i nemojte prekidati postupak ažuriranja firmvera).
- Kada pisač postigne stanje Spreman, pričekajte dodatnih 2 5 minuta da bi firmer pisač dovršio kopiranje firmvera na sve dijelove PCA.
- Ispišite konfiguracijsku stranicu i provjerite je li firmver ispravno ažuriran i potvrdite da je stanje LPDC "Nije konfigurirano (XX,XX,XX)".

 $\bullet$  Pritisnite gumb napajanja $\bigoplus$ na prednjem dijelu pisača i zatim isključite glavni prekidač napajanja (u blizini kabela za napajanje). NAPOMENA: Brzina pisača ne može se promijeniti nakon što se postavi pomoću licence LPDC. Serijski broj pisačazaključan je na postavku brzine ovisno o tome što je kupac naručio i smješten je na stranicu za aktivaciju licence HPI u oblaku.

- Spojite mrežni kabel na pisač.
- $\bullet$  Uključite glavni prekidač napajanja (u blizini kabela za napajanje) i zatim pritisnite gumb napajanja  $\bigoplus$ na prednjem dijelu pisača. Pričekajte da pisač dođe u stanje Spreman.
- Provjerite ima li pisač ispravnu IP adresu i ispravnu internetsku vezu. Tada će proxy poslužitelj možda trebati konfigurirati na EWS ili izravno uvesti u izbornik upravljačke ploče.
- Pričekajte da postupak LPDC automatski započne (u roku od 10 minuta nakon uspostavljanja ispravne internetske veze). NAPOMENA: Pisač se ponovno pokreće po završetku postupka LPDC i pokreće se čarobnjak za postavljanje pisača.
- Kada se prikaže Čarobnjak za postavljanje, ponovno konfigurirajte svaku postavku.

• Pričekajte najmanje 5 minuta da pisač dođe u stanje Spreman da biste omogućili da se završi postupak LPDC. OPREZ: Tijekom tog razdoblja nemojte isključivati napajanje pisača.

• Ispišite još jednu konfiguracijsku stranicu da biste provjerili je li LPDC konfiguriran s ispravnom brzom licencom i je li točan broj modela pisača. Proizvodni model pisača mijenja se u naručeni broj modela. U stanju LPDC prvi broj u zagradama (X) je "0", "1" ili "2". "0" označava najmanju brzinu, "1" srednju, a "2" najveću brzinu. To potvrđuje da je završen postupak LPDC.

NAPOMENA: Ako automatsko postavljanje ne uspije, ako nema dostupne internetske veze ili ako se postupak LPDC ne može obaviti preko mrežne veze, brza licenca može se preuzeti na USB izbrisivi memorijski pogon i ručno instalirati.

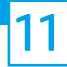

#### 11 Naknadni razlikovni kontrolni popis konfiguracije (LPDC) (automatski) (ručno pomoću USB izbrisivog memorijskog pogona).

- Provjerite da mrežni kabel nije spojen na pisač.
- $\bullet$  Uključite glavni prekidač napajanja (u blizini kabela za napajanje) i zatim pritisnite gumb napajanja $\bigoplus$ na prednjem dijelu pisača.
- Brzu licencu preuzmite na USB izbrisivi memorijski pogon.
- Na računalu spojenom na internet otvorite preglednik i idite na stranicu za aktiviranje HP Jet Advantage Management (JAM): https://activation.jamanagement.hp.com.
- Odaberite državu/regiju.
- Odaberite SIGN IN (Prijava) na portalu Partner First.
- Upišite vjerodajnice za prijavuHP Passport (uključujući UserID (ID korisnika) i lozinku).
- Odaberite Managed Print Specialist.
- Odaberite tehničku podršku.
- Odaberite Aktiviraj licencu.
- Potražite Licencu.
- Unesite serijski broj i broj proizvoda pisača.
- Odaberite Unesi.

• Odaberite gumb Nabavi licencu pored serijskog broja uređaja da biste preuzeli datoteku licence LPDC. NAPOMENA: Ako licencu ne pronađete, obratite se svom distributeru da biste provjerili je li HP poslao informaciju za stvaranje licence. Kada HP stvor licencu trebate pričekati 24 – 48 sati prije no što licenca postane dostupna u oblaku. OPREZ: Licence treba pohraniti u korijenskom direktoriju USB pogona s navedenim nazivom datoteke.

- Datoteku pohranite u korijenskom direktoriju USB izbrisivog memorijskog pogona koji je formatiran kao FAT32.
- Kada je pisač u stanju Spreman, umetnite USB izbrisivi memorijski pogon u dodatni USB priključak na pisaču (za oblikovanje ili HIP USB).
- Provjerite prepoznaje li upravljačka ploča da je instaliran USB izbrisivi memorijski pogon (na upravljačkoj ploči prikazuje se kratka poruka). Zatim pritisnite gumb napajanja  $\bigcup$  na prednjem dijelu pisača da biste ga isključili.
- $\bullet$  Pritisnite gumb napajanja  $\bigoplus$  na prednjem dijelu pisača da biste ga uključili i zatim pričekajte da pisač dođe u stanje Spreman. NAPOMENA: Ako nije otkriven USB izbrisivi memorijski pogon, uklonite ga, isključite pisač, ponovno umetnite USB izbrisivi memorijski pogon i zatim uključite pisač.
- Pričekajte da postupak LPDC automatski započne (u roku od 10 minuta nakon uspostavljanja ispravne internetske veze). NAPOMENA: Pisač se ponovno pokreće po završetku postupka LPDC i pokreće se čarobnjak za postavljanje pisača.
- Kada se prikaže Čarobnjak za postavljanje, ponovno konfigurirajte svaku postavku.
- Pričekajte najmanje 5 minuta da pisač dođe u stanje Spreman da biste omogućili da se završi postupak LPDC. OPREZ: Tijekom tog razdoblja nemojte isključivati napajanje pisača.

• Ispišite još jednu konfiguracijsku stranicu da biste provjerili je li LPDC konfiguriran s ispravnom brzom licencom i je li točan broj modela pisača. Proizvodni model pisača mijenja se u naručeni broj modela. U stanju LPDC prvi broj u zagradama (X) je "0", "1" ili "2". "0" označava najmanju brzinu, "1" srednju, a "2" najveću brzinu. To potvrđuje da je završen postupak LPDC.

• Priključite mrežni kabel.

NAPOMENA: Ako ručni prijenos licence ne uspije, potražite pomoć svog distributera.

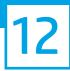

NAPOMENA: Nazivne pločice modela nalaze se u velikoj kutiji u kojoj se nalaze CD, kabel za napajanje, naljepnice ladica i ostali predmeti.

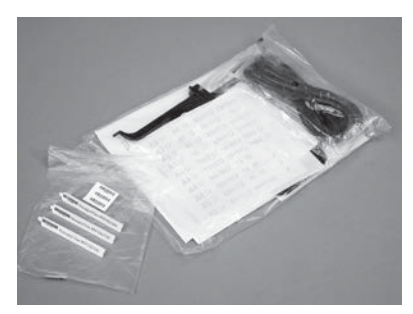

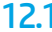

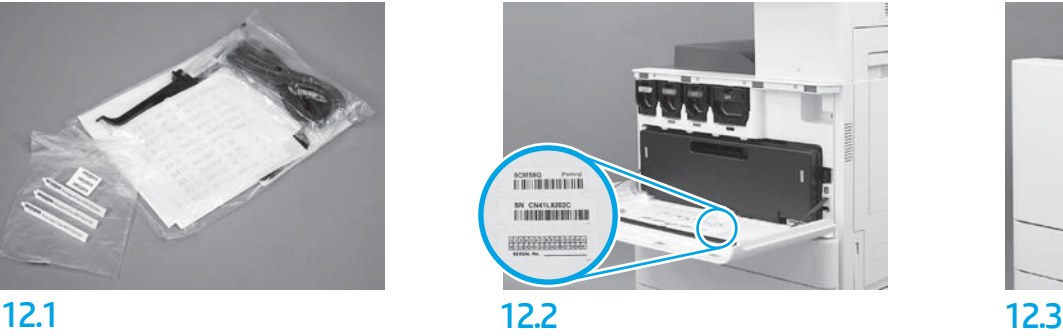

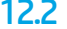

Upotrijebite stupčasti kod s nazivne pločice modela i postavite novu naljepnicu sa stupčastim kodom na prednjem poklopcu pisača.

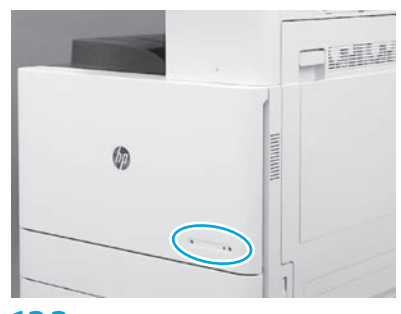

Postavite nazivnu pločicu.

© Copyright 2019 HP Development Company, L.P. www.hp.com

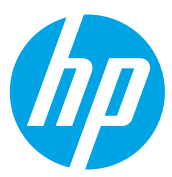